## *GenLI-S88 v.3A*

GenLI-S88 es un sencillo interface entre el bus XpressNet de Lenz, el usado en el Lokmaus, y el PC por medio del puerto serie, funcionando a una velocidad de 9600b lo que permite controlar los trenes desde el PC con cualquier programa que soporte el interface LI100 de Lenz, ademas incluye un bus S88 de retroseñalización.

Dispone de dos LED que indican que el PC esta haciendo una petición de datos a la central (LED2) y que el buffer de entrada de GenLI-S88 está lleno (LED1) estando a la espera de que la central recoja los datos.

Si es necesario, porque ya existe un dispositivo con la dirección que usa GenLI en el bus XpressNet, permite modificar fácilmente la dirección del interface a través de un menú de texto. Para ello con cualquier programa terminal serie, como el Hyperterminal de Windows, configure una nueva conexión en el puerto a que esta conectado GenLI con los valores 9600,8N1:

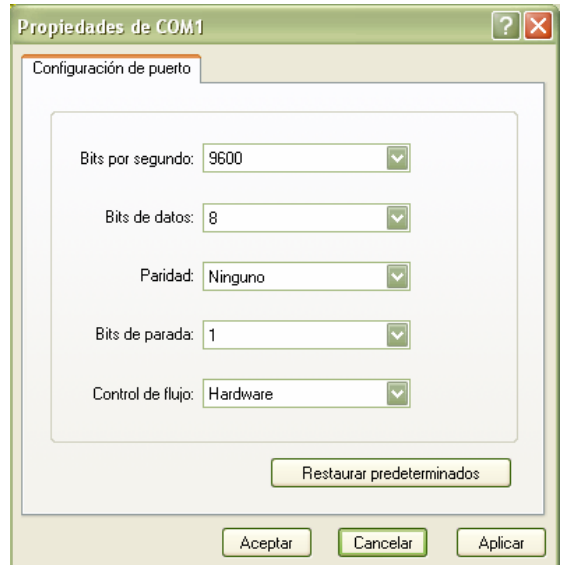

Conecte los cables del GenLI-S88 al ordenador y a la central, y conecte la central, a continuación escriba *dccdcc* en el Hyperterminal con lo que GenLI-S88 mostrará el siguiente menú:

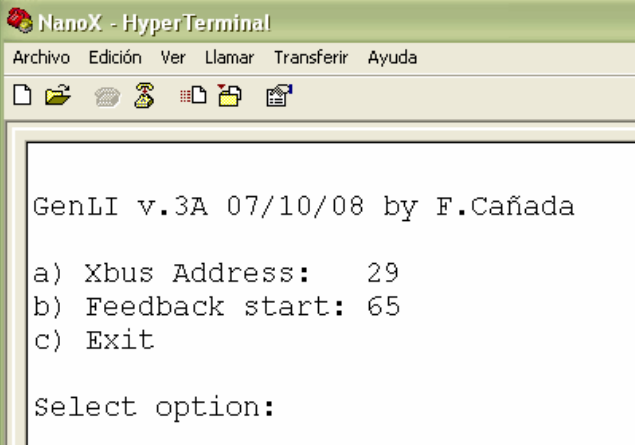

Para cambiar la dirección en el bus escriba *a* y a continuación el nuevo número de dispositivo entre 1 y 31.

Para cambiar la dirección inicial de las retromódulos escriba *b* y a continuación el nuevo número entre 1 y 99.

Para finalizar pulse *c* y desconecte la central, cierre el Hyperterminal y vuelva a conectar la central para que GenLI funcione con los nuevos valores.

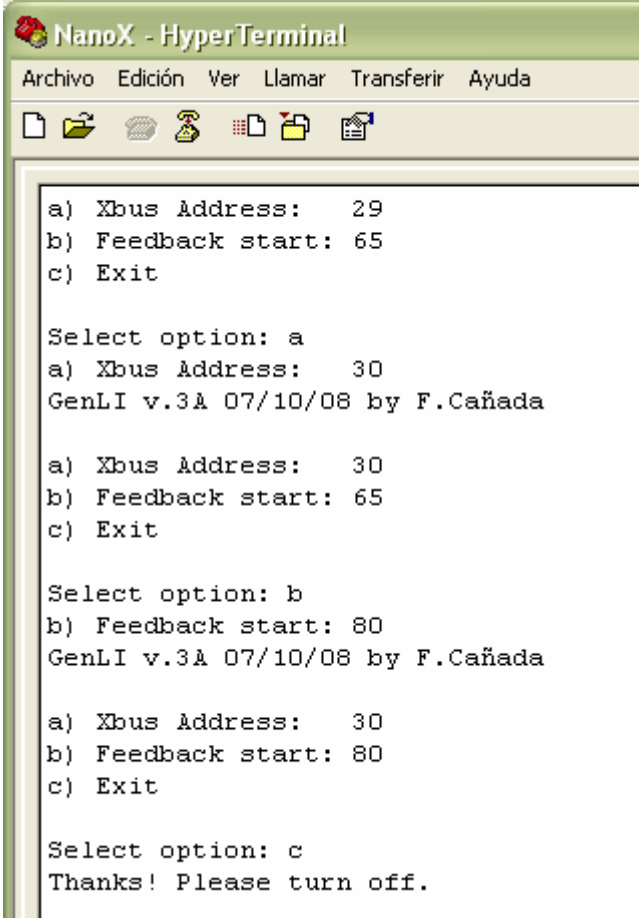

Algunas centrales, como Lokmaus, por defecto sólo exploran unas pocas direcciones en el bus XpressNet. Las primeras direcciones y las 29 y 30 suelen explorarse, téngalo en cuenta cuando indique una nueva dirección, con la configuración por defecto en la dirección 29 suele funcionar en todas las centrales con bus XpressNet. Si GenLI no es explorado por la central se encenderá permanentemente el LED2 de ocupado (Busy) cuando el PC envié unos pocos datos

## *GenLI-S88 v.3A*

GenLI is a simple interface between XpressNet bus by Lenz, the same that uses Lokmaus, and the PC with a serial port, working at 9600b, this permits to control trains from PC with every program that supports LI100 interface from Lenz, also includes a S88 bus for feedback

It has two LED indicanting the PC is sending a request to the command station (LED2) and the GenLI-S88 input buffer is full (LED1) and is waiting to send to command station.

If necessary, because is already another XpressNet device with the same address that uses GenLI en el bus XpressNet, permits an easy way to modify the interface address from a text menu. To do that, with a serial terminal program, like Hyperterminal in Windows, configure a new connection in the serial port that is connected GenLI with the values 9600,8N1:

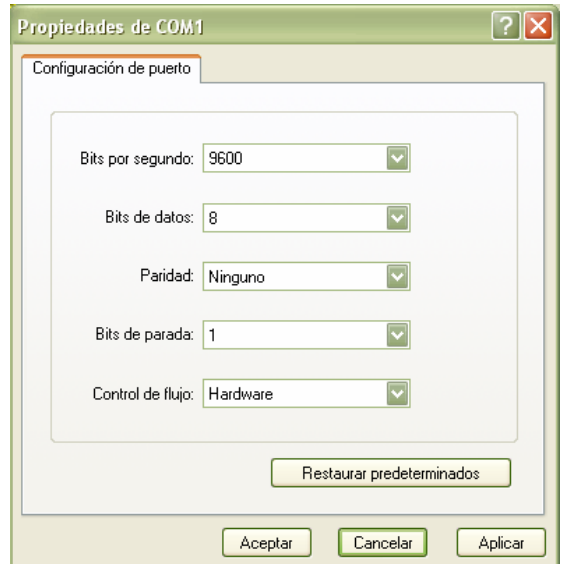

Connect the wires from GenLI to PC and to command station, and connect the system, next write *dccdcc* in Hyperterminal and GenLI shows the following menu:

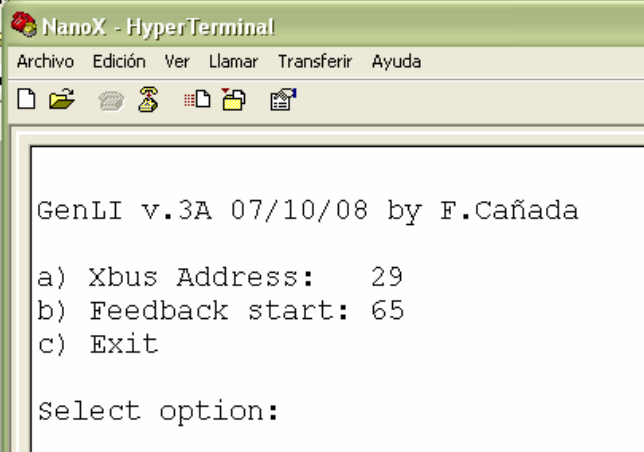

To change the bus addresses write *a* and the new device address between 1 to 31.

To change the initial address of feedback modules write *b* and the new number between 1 y 99.

To end write *c* and turn off the command station, close Hyperterminal and power on the command station, now GenLI-S88 works with the new values.

```
NanoX - HyperTerminal
Archivo Edición Ver Llamar Transferir Ayuda
0 <del>6 -</del> 2 - 0 7 10 11
  a) Xbus Address:
                     29
 b) Feedback start: 65
 le) Exit
 Select option: a
  a) Xbus Address: 30
  GenLI v.3A 07/10/08 by F.Cañada
 a) Xbus Address:
                     30
 b) Feedback start: 65
 c) Exit
 Select option: b
 b) Feedback start: 80
  GenLI v.3A 07/10/08 by F.Cañada
 a) Xbus Address:
                     30
 b) Feedback start: 80
 c) Exit
  Select option: c
  Thanks! Please turn off.
```
Some command stations, like Lokmaus, by default only explores a few XpressNet bus addresses. The first ones and usually 29 and 30, take in account when you change to a new address, the default configuration in address 29 should work in the major part of XpressNet command stations. If GenLI is not explored by command station the LED2 (Busy) lights permanently when the PC sends a few data.

## *GenLI-S88 v.3A*

GenLI est une simple interface entre le bus Lenz XpressNet, aussi utilisé par LokMaus de Roco, et un PC muni d'un port série, travaillant à 9600 bauds, ce qui permet de contrôler des trains depuis un PC grâce à n'importe quel programme supportant l'interface LI100 de Lenz, incluant aussi le S88 pour la rétrosignalisation.

Il possède deux leds indiquant que le PC envoie une demande a la centrale (LED2) et que le buffer d'entre de GenLI-S88 est plein (LED1) et attend pour envoyer à la centrale

Si nécessaire, quand un autre périphérique XpressNet utilise deja l'adresse de GenLI, il est possible de modifier son adresse grâce à un menu texte. Pour cela, utiliser un programme d'émulation terminal tel que Hyperterminal de Windows, configurez une nouvelle connexion pour le port série connecté à GenLI ayant pour valeur 9600,8N1:

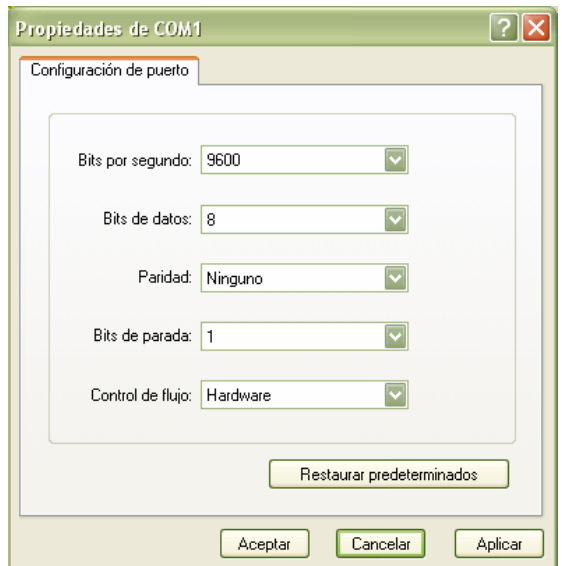

Connecter GenLI sur le PC et sur la centrale, se connecter au système, puis écrire **dccdcc** sur l'Hyperterminal. GenLI affiche alors le menu suivant:

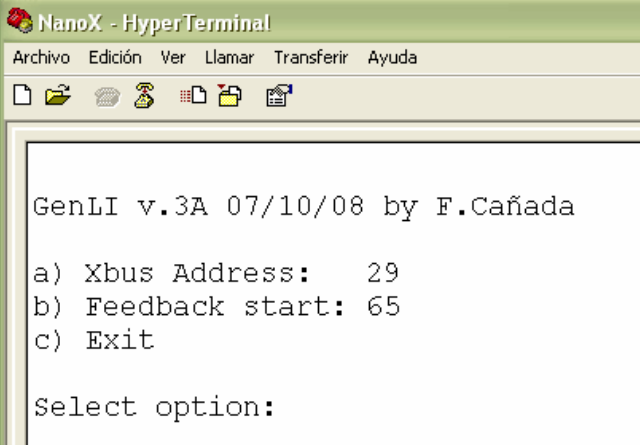

Pour modifier l'adresse de bus, écrire **a** et la nouvelle adresse (entre 1 et 31).

Pour modifier l'adresse initiale de rétrosignalisation, écrire **b** et le nouveau nombre (entre 1 et 99).

Pour finir écrire **c** et éteindre la centrale, fermer l'Hyperterminal, rallumer la centrale. Maintenant GenLi-S88 fonctionne avec ses nouveaux paramètres.

```
NanoX - HyperTerminal
Archivo Edición Ver Llamar Transferir Ayuda
口声 @ 3 心的 @ 
 a) Xbus Address:
                    29b) Feedback start: 65
 c) Exit
 Select option: a
 a) Xbus Address:
                    30
 GenLI v.3A 07/10/08 by F.Cañada
 a) Xbus Address: 30
 b) Feedback start: 65
 c) Exit
 Select option: b
 b) Feedback start: 80
 GenLI v.3A 07/10/08 by F.Cañada
 a) Xbus Address: 30
 b) Feedback start: 80
 c) Exit
 Select option: c
 Thanks! Please turn off.
```
Quelques centrales, comme a Lokmaus, n'explorent qu'un nombre limite d'adresses XpressNet. Les premières sont habituellement 29 et 30, tenez en compte quand vous modifiez l'adresse, la configuration par défaut à 29 devrait fonctionner pour la plupart des centrales XpressNet. Si GenLI n'est pas recherché par la centrale, la LED2 (Busy) doit s'allumer en permanence quand le PC envoie des données dans la majorité des cas.

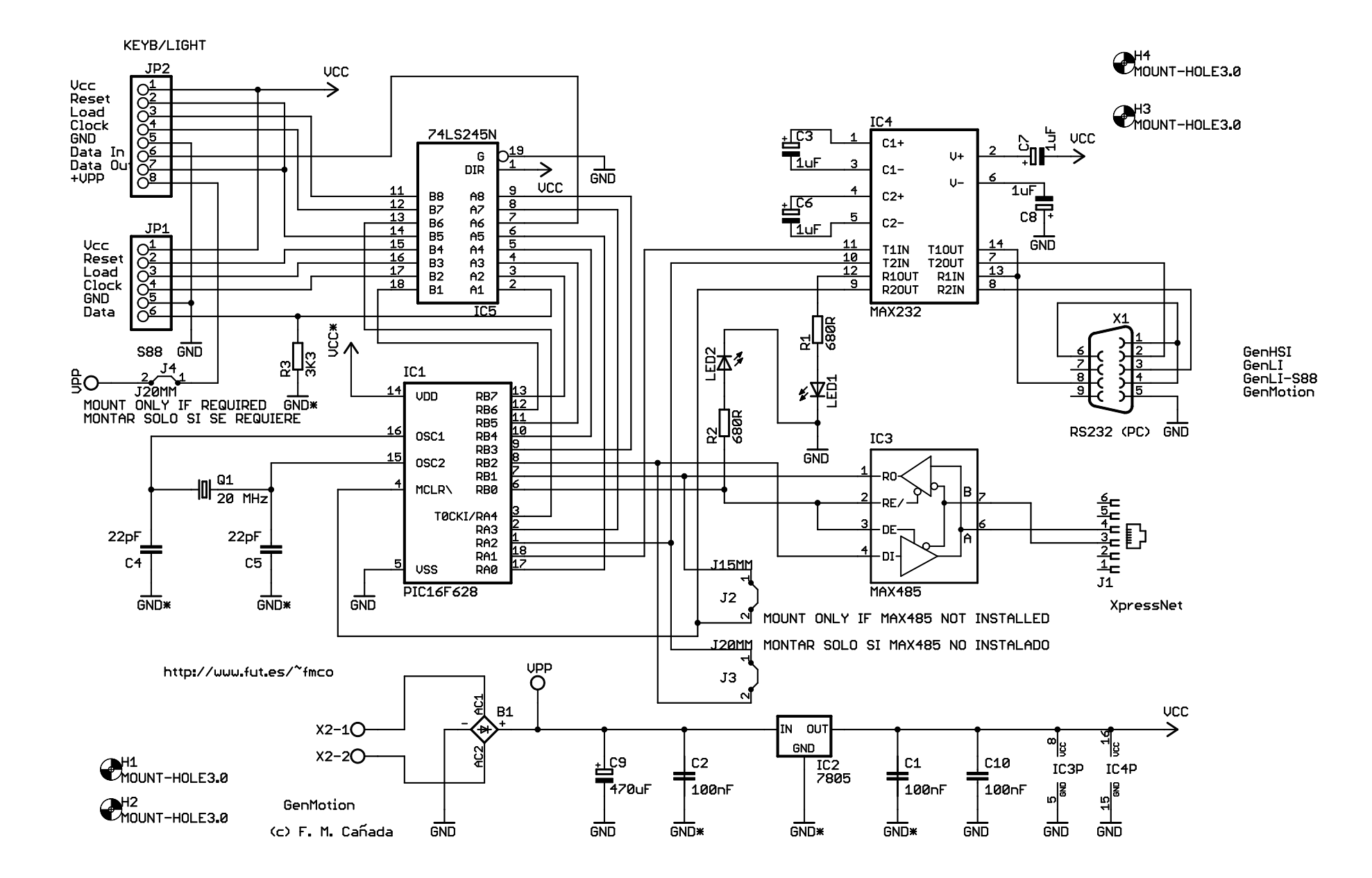

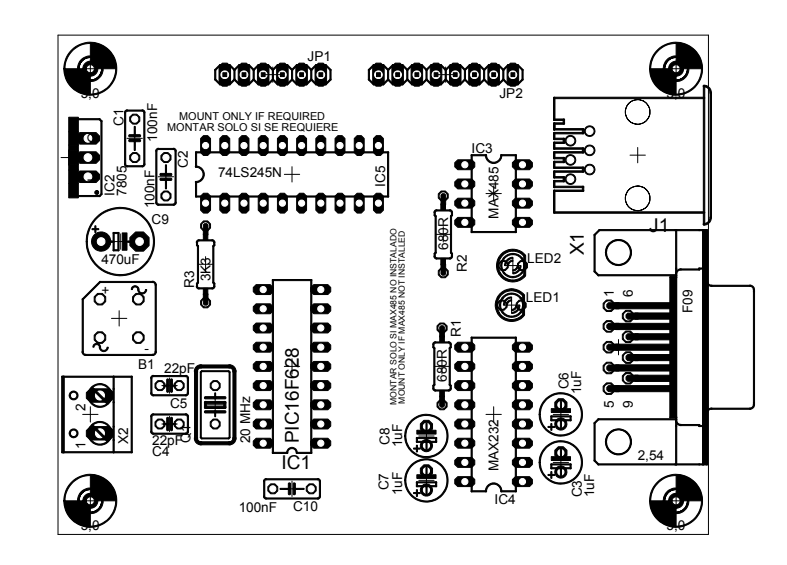

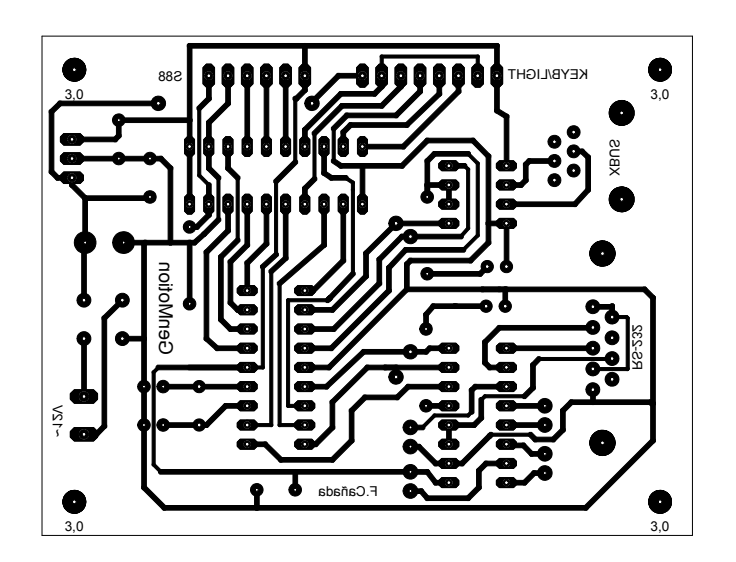

## GenLI-S88 Partlist

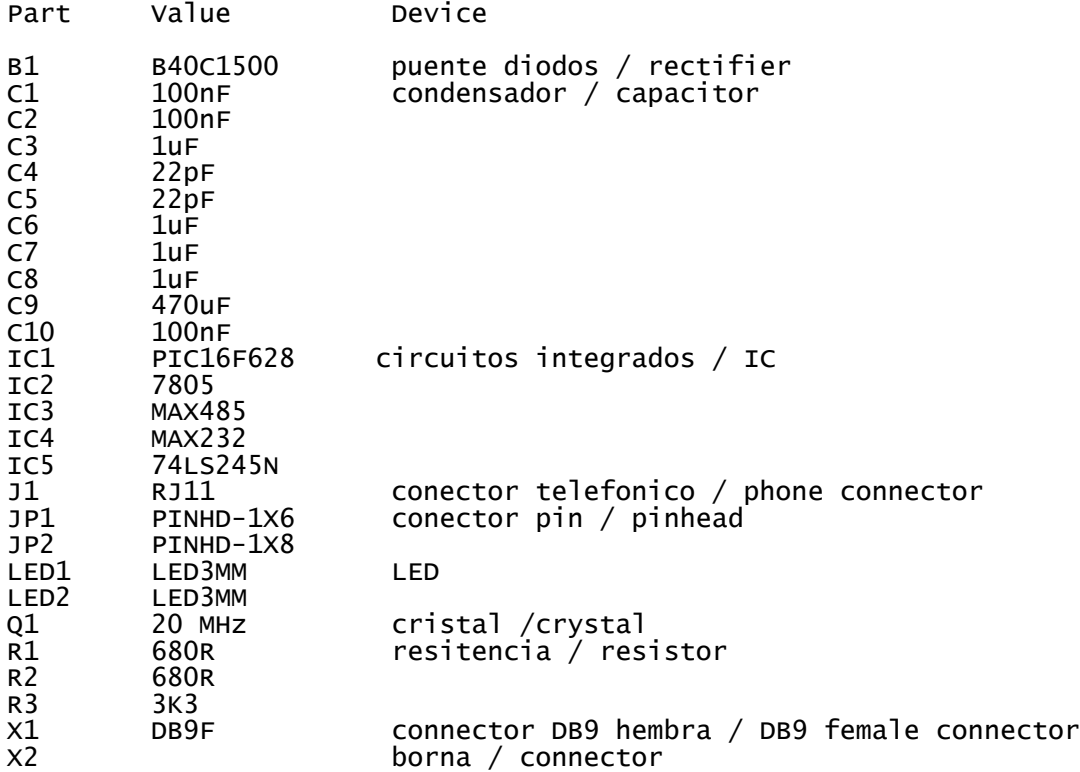

htpp://www.fut.es/~fmco

NOTA: NO montar los puentes. Corregido error de la placa GenHSI: LED2 conectado a GND. Añadida resistencia R3

NOTE: DO NOT mount jumpers. Corrected bug from GenHSI PCB: LED2 conected to GND. Added resistor R3